## How to download the dedicated application software

Thank you for purchasing the HAKKO FN-1010.

By installing the dedicated application software on a PC connected to the FN-1010, it is possible to operate the FN-1010 as an IoT-compatible soldering station remotely.

Before use, please download the dedicated application software (compatible with Windows 7 or later) from the document portal on our company's home page. (User registration is necessary for downloading.)

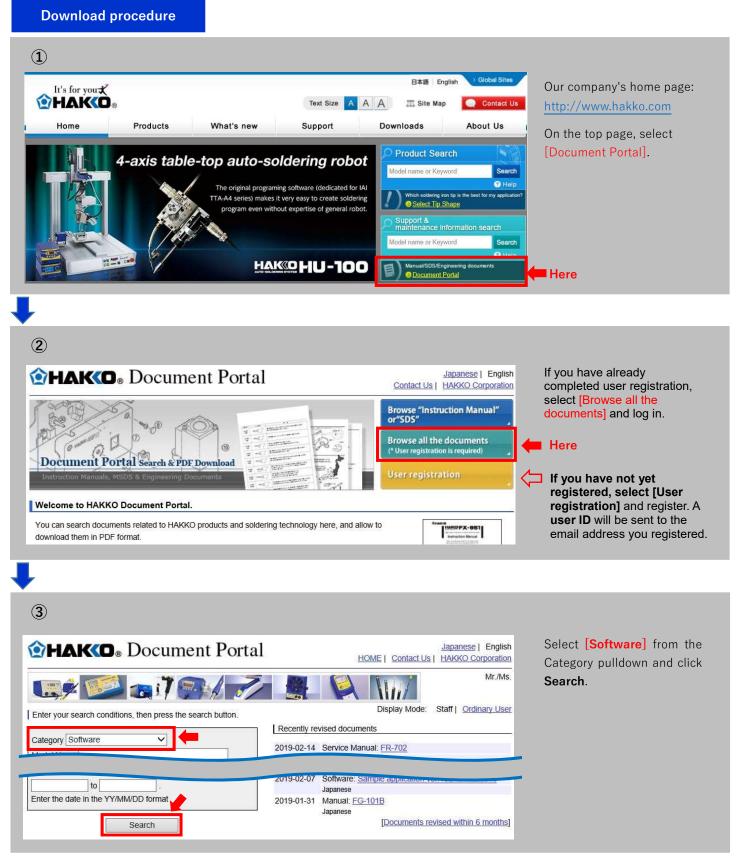

(Continued on other side.)

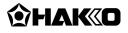

| <b>MAK</b>                          | Decume                                  | Japanese   English<br>HOME   Contact Us   HAKKO Corporation |                   |                                |                                  | Download Document No.:           |                                                  |
|-------------------------------------|-----------------------------------------|-------------------------------------------------------------|-------------------|--------------------------------|----------------------------------|----------------------------------|--------------------------------------------------|
| <b></b> ¢ 📧                         | 칠 🚛 i 7 🍯                               |                                                             | <u>.</u>          |                                |                                  | Mr./Ms.                          | SW001J, Document Name<br>Sample application ver. |
|                                     |                                         |                                                             |                   | Display                        | y Mode: Sta                      | ff   Ordinary User               | xxx for FN-1010                                  |
|                                     | e following documents.                  |                                                             |                   |                                |                                  |                                  |                                                  |
| Refine the Search Cor               | nditions] [New Search]                  |                                                             |                   |                                |                                  |                                  | Save the zip file.                               |
|                                     | SDS(MSDS)                               | Engineering                                                 | Service Man       |                                | 280                              | POP                              | •                                                |
| Manual<br>(Results: 0)              | (Results: 0)                            | Documents                                                   | (Results: 0       | )) (Results                    | : 1)                             | (Results: 0)                     |                                                  |
|                                     |                                         | Documents<br>(Results: 0)                                   | (Results: 0       |                                |                                  | (Results: 0)<br>Next Results   1 |                                                  |
| (Results: 0)                        |                                         | (Results: 0)                                                |                   | Prev                           | ious Results                     | Next Results  1                  |                                                  |
| (Results: 0)<br>Levels ★★★ : Confid | (Results: 0)<br>dential ★★ : Overseas A | (Results: 0)                                                |                   | Prev                           | ious Results                     | Next Results  1                  |                                                  |
| (Results: 0)                        | (Results: 0)<br>dential ★★ : Overseas A | (Results: 0)                                                | Qualified Distrib | Prev<br>putors Unlabeled : For | ious Results  <br>r general audi | Next Results  1                  |                                                  |

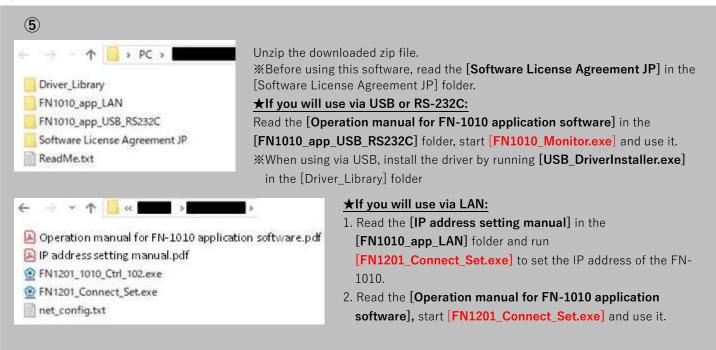

- % For details on how to use the application software, refer to the [Operation manual for FN-1010 application software].
- % If the Visual STUDIO 2013 C++ runtime files are not installed on the computer, the application software will not operate properly, If necessary, run [vcredist\_x64.exe] (for 64-bit computers) or [vcredist\_x86.exe] (for 32-bit computers) in the [Driver\_Library] folder.

## After installation

The necessary parameters for soldering can be set and checked from the PC.

In addition, digitization and visualization of the soldering iron tip temperature control history and information at the time of soldering enables precise work control.

Installing the dedicated application software can help improve traceability, reduce human errors, and optimize soldering.

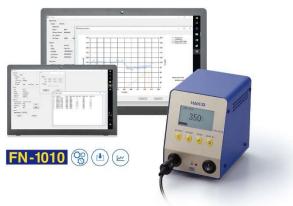

If you have any questions regarding downloading or use of the application software, please contact the place of purchase or the following.

e-mail: sales@hakko.com

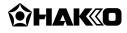